### **ASK THE EXPERT**

Can I Deploy SAS<sup>®</sup> Viya<sup>®</sup> On-Premises Using Red Hat OpenShift Container Platform?

**Ali Aiello** Hans-Joachim Edert

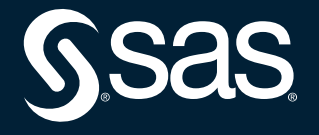

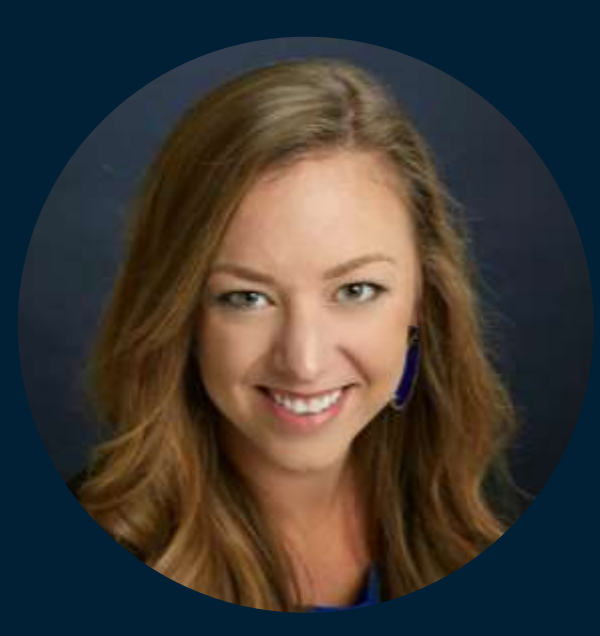

#### Ali Aiello Solutions Architect, SAS

Ali helps customers quickly and efficiently design and deploy their SAS Analytics platform. Her background is in data storage and cloud computing, specializing in improving end-to-end performance in the cloud.

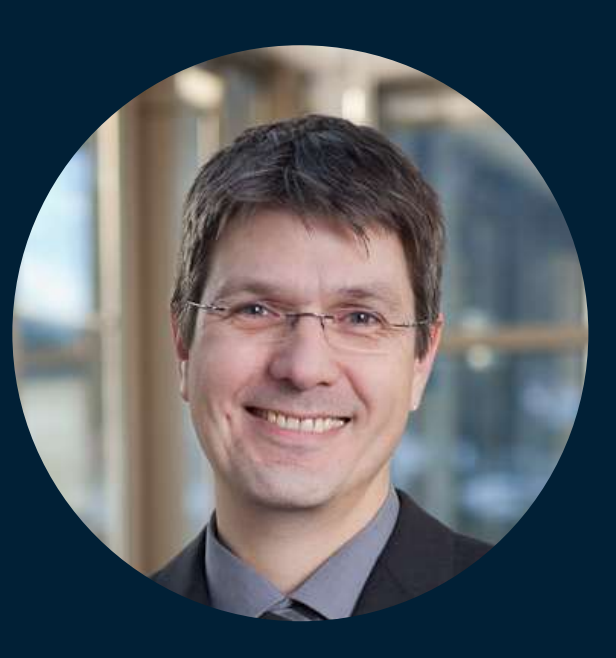

#### Hans-Joachim Edert Advisory Business Solutions Manager, SAS

Hans works on an international team of architects and developers to support the EMEA region. He focuses on enterprise architectures, Kubernetes and cloud technologies.

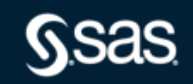

# **AGENDA**

01

 $\bigoplus$ 

B

 $\bigoplus$ 

Why SAS Viya on Red Hat OCP

 $02<sub>obo</sub>$ 

04

05

03 2

**Technical Insights** 

Deployment Demo

Resources

Q&A

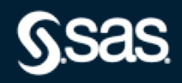

Copyright © SAS Institute Inc. All rights reserved.

# SAS Viya on Kubernetes

The SAS Analytics platform reloaded

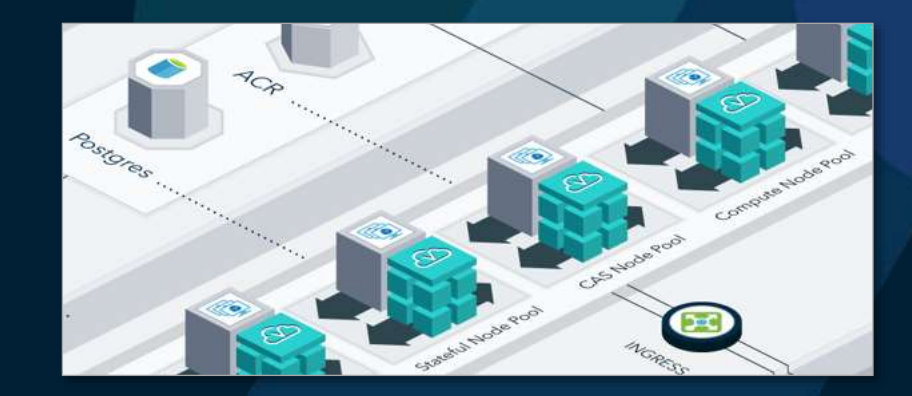

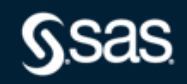

# **SAS® Viya in a Nutshell**

It's a platform for integrating analytics, data management and dashboarding

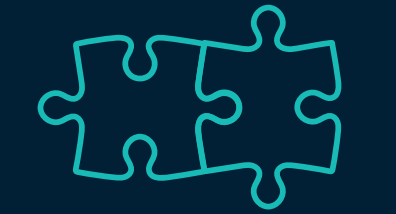

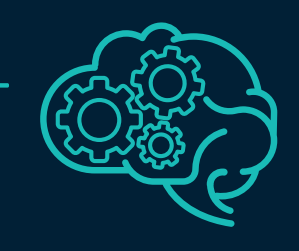

It contains state-of-theart machine learning algorithms …

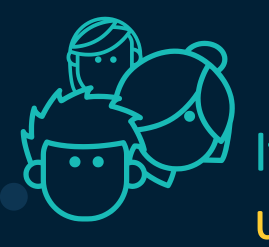

It offers a unified user experience

It's open (for integration with other languages and tools)

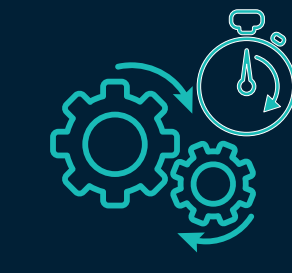

And if offers an endto-end approach for analytics, allowing a short time to market

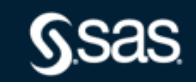

At it's core there's a computation engine for distributed in-memory analytics

> … and deep learning algorithms as well

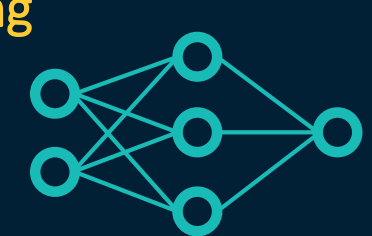

### **User Interfaces in SAS Viya**

- SAS Viya offers a complete set of web-based user interfaces for
	- Data Preparation
	- Reporting & Data Discovery
	- Data Mining & Machine Learning workflows, decisioning and programming
- System Administration

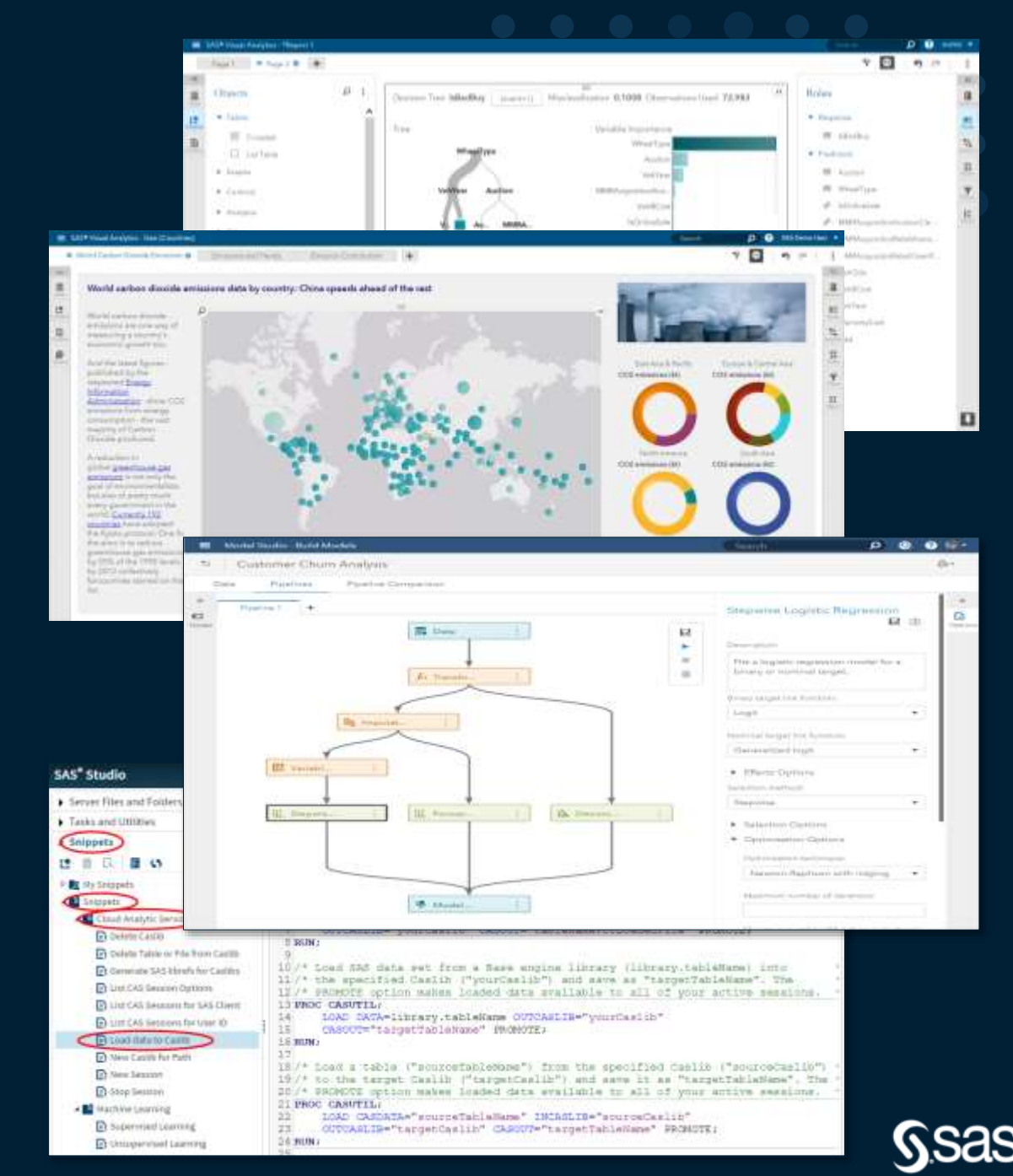

# **How is SAS Viya different to previous SAS releases?**

Architectural and operational changes

- Requires Kubernetes as SAS infrastructure
- Fully cloud-native
	- Provided as a collection of container images and deployment manifests (microservices and stateful services)
	- Integrates into the Kubernetes ecosystem
		- E.g. use native Kubernetes facilities for monitoring and logging (Grafana, Kibana)
		- E.g. leverage native Kubernetes capabilities for scaling in / scaling out
		- E.g. leverage CI/CD tools (Red Hat GitOps)
		- Extensively uses 3<sup>rd</sup> party and self-written Kubernetes operators for managing components

![](_page_6_Picture_10.jpeg)

### **SAS® Viya in a Nutshell**

Supported Kubernetes distributions (as of 05.2022)

- Public cloud (managed Kubernetes services)
	- Azure Cloud (AKS)
	- Amazon Web Services (EKS)
	- Google Cloud Platform
- Private cloud / on premise
	- Red Hat OpenShift Container Platform on VMWare (4.8, 4.9, 4.10)

![](_page_7_Picture_8.jpeg)

![](_page_7_Picture_9.jpeg)

![](_page_7_Picture_10.jpeg)

# **Red Hat OpenShift Container Platform**

**Overview** 

![](_page_8_Picture_2.jpeg)

#### OpenShift Container Platform (OCP) is Kubernetes plus enterprise-ready enhancements:

- Hybrid cloud deployments.
	- Deploy OCP clusters to variety of cloud platforms or on-prem in the data center.
- Integrated Red Hat technology.
	- Major components from Red Hat Enterprise Linux (RHEL) and related technologies.
	- Intense testing and certification by Red Hat.
- Commercial product with open-source development model.
	- Source code is available from public software repositories.
- Platform management **tools** and **processes**.
	- Kubernetes does not specify or manage platform-level requirements or deployment processes.

![](_page_8_Picture_13.jpeg)

# **SAS Viya on the Red Hat OpenShift Container Platform**

- OpenShift a very appealing choice in highly regulated and safety-conscious industries where SAS has a strong footprint
	- E.g. banking, insurance, pharmaceutics …
- An exclusive option for running SAS Viya on enterprise-grade infrastructure when cloud is not an option

# SAS Viya on the Red Hat OpenShift **Container Platform**

**Technical Insights** 

![](_page_10_Picture_2.jpeg)

![](_page_10_Picture_3.jpeg)

# **SAS® Viya in a Nutshell**

#### Different types of workload

#### Stateless apps

- Majority of services
- Microservices (12-factorapps)
- Also includes Web applications

#### SAS compute engine

- SAS 9.x kernel, used for traditional SAS computing
- Sessions launched as individual pods, owned by user

#### Stateful commodity services

- Metadata stores for Viya
- Message Queue for podto-pod communication
- Consul, PostGres, RabbitMQ, OpenDistro

#### CAS compute engine

- Distributed in-memory computing engine for analytical workloads
- Each "worker node" is a separate pod

![](_page_11_Picture_16.jpeg)

![](_page_12_Picture_0.jpeg)

![](_page_12_Picture_1.jpeg)

![](_page_12_Picture_2.jpeg)

Copyright © SAS Institute Inc. All rights reserved.

## **Deploying SAS Viya on Red Hat OpenShift**

#### Security considerations

SAS Viya security requirements for deployment

SAS Viya security requirements during runtime

- Namespace-admin account as default but elevated privileges needed for deploying Viya
- Support from OpenShift admins needed during deployment
- Using the SAS Deployment Operator as a more sustainable approach

• Default security designed for microservices but some components need more privileges (SAS, CAS, Crunchy Data, OpenDistro)

- Might not comply with existing security policies (concerns about potential impact for other projects on the same cluster)
	- Dedicated cluster as an alternative?

![](_page_13_Picture_10.jpeg)

# **Deploying SAS Viya on Red Hat OpenShift**

SAS Viya security requirements for deployment

- SAS Viya uses Kubernetes operators for some components
	- $-$  Requires some privileges not granted to a "namespace admin", e.g.
		- Creating custom API groups and custom resources (CRD)
		- Requiring limited permissions to access OCP API groups
- Single build manifest (YAML file) used for deployment
	- Label selectors used to identify resources requiring cluster-admin privileges
	- # deploy resources requiring cluster-admin privileges \$ kubectl apply --selector="sas.com/admin-level=cluster-wide" -f site.yaml
	- # deploy namespaced resources (e.g. with "admin" or "edit" cluster role) \$ kubectl apply --selector="!sas.com/admin-level" -f site.yaml

![](_page_14_Picture_10.jpeg)

### **SAS Viya Container Security**

Overview

- SAS Viya is designed to comply with the following container security guidance:
	- [NIST SP 800-190 Application Container Security Guide](https://csrc.nist.gov/publications/detail/sp/800-190/final)
	- [CIS Docker Benchmark](https://www.cisecurity.org/benchmark/docker/)
	- [CIS Kubernetes Benchmark](https://www.cisecurity.org/benchmark/kubernetes/)
- SAS Viya includes a limited set of containers that require additional runtime privileges to support specific capabilities
	- On Red Hat OpenShift, these additional privileges are generally enabled through the use of custom "security context constraints" (SCCs)
	- Most SAS Viya pods are deployed using the default restricted SCC, which applies the highest level of security

![](_page_15_Picture_9.jpeg)

# **SAS Viya Custom SCCs on Red Hat OpenShift**

#### Applying Custom SCCs

- Deployment assets contain YAML manifests with all custom SCC definitions
- Prior to Viya deployment:
	- OpenShift administrator needs to submit the desired custom SCC manifests
	- OpenShift administrator needs to attach the SCCs to the service accounts used by SAS Viya
- For example:

# deploy SCC for CAS \$ kubectl apply -f ./sas-bases/examples/cas/configure/cas-server-scc.yaml

# assign this SCC to CAS service account \$ oc adm policy add-scc-to-user sas-cas-server system:serviceaccount:sasviya4:sas-cas-server

### **SAS Viya Custom SCCs on Red Hat OpenShift**

#### Optional and non-optional SCCs

SAS Programming Environment - Uses anyuid or hostmount-anyuid

Watchdog sidecar OPTIONAL: Extra security for LOCKDOWN mode

- Privileged container
- runAsUser: RunAsAny

OpenDistro (ElasticSearch) OPTIONAL: Only when using sasopendistro-sysctl init container

- Privilege escalation required
- Privileged container
- runAsUser: RunAsAny

NOTE: Runtime uses restricted SCC

MAS with PyMAS via NFS OPTIONAL: When using the MAS service for serving models

- Run as a specific user
- Mount NFS volumes

NOTE: Drops ALL capabilities

#### Crunchy Data

- Privilege escalation required
- Run as a specific user

NOTE: Drops KILL, MKNOD, SETUID, SETGID capabilities CAS without host launch (CASCLOUDNATIVE)

- Run as a specific user and group
- Mount NFS volumes

 $-$  or  $-$ 

#### CAS with host launch

- Privilege escalation required
- Allow SETUID, SETGID, CHOWN

Model Manager OPTIONAL: When publishing model containers using Kaniko - Uses anyuid SCC

![](_page_17_Picture_27.jpeg)

### **Deploying SAS Viya on Red Hat OpenShift**

A "typical" workflow (simplified)

![](_page_18_Figure_2.jpeg)

### **Deploying SAS Viya on Openshift**

How to get started?

- Check the SAS Viya Operations Guide for
	- System Requirements
	- Sizing recommendations
	- Common customizations
- · https://go.documentation.sas.com/doc/en/i topscdc/v 029/itopswlcm/home.htm

![](_page_19_Picture_29.jpeg)

![](_page_19_Picture_8.jpeg)

# **Deployment Demo**

Deploying SAS Viya on Red Hat OpenShift using GitOps

![](_page_20_Picture_2.jpeg)

![](_page_20_Picture_3.jpeg)

### **SAS Deployment Operator**

What is is – how it works

*Operators are software extensions to Kubernetes that make use of custom resources to manage applications and their components. (…) The Operator pattern aims to capture the key aim of a human operator who is managing a service or set of services.*

<https://kubernetes.io/docs/concepts/extend-kubernetes/operator/>

- Simply put: operators are pods that look after other pods
- The aim of the SAS Deployment Operator is to automate the lifecycle of a SAS Viya deployment: deploy, re-deploy, update …
- Recommended approach for deploying SAS Viya since 2020.1.4 (March 2021)
	- Manual approach still available as an alternative

![](_page_21_Picture_9.jpeg)

### **SAS Deployment Operator**

What is is – how it works

- Uses a custom resource (CR) called "SASDeployment" as input
	- Think of a "config file" that tells the operator what it should do
	- Contains all information needed for the deployment, e.g. the cadence to deploy, the license, the location where to find the YAML manifests …
- The CR can either link to the Viya deployment manifests (remote URL) or include these as part of the object
	- Retrieving the Viya deployment manifests from a Git repository is an obvious choice
- Create the CR manifest using the sas-orchestration utility
	- Docker image, executed on build host ("docker run")

![](_page_22_Picture_10.jpeg)

#### Setting the scene

# **SAS Deployment Operator**

**Red Hat OpenShift GitOps** 

![](_page_23_Figure_3.jpeg)

![](_page_23_Figure_4.jpeg)

# Red Hat Openshift GitOps

- · Integrated addon of Openshift
- · Easy to install using the
- built-in operatorHub
- · used for automating continuous delivery (CD)
- tasks
- · Based on the open-source tool ArgoCD

![](_page_24_Figure_1.jpeg)

ශ

ក

![](_page_24_Figure_2.jpeg)

### Demo:

Deploying SAS Viya on Red Hat OpenShift using the **SAS Deployment Operator** and Red Hat Openshift **GitOps** 

![](_page_24_Picture_5.jpeg)

0.0500

¥

Not seeing the demo? **Click on the Media Player icon.** 

![](_page_25_Picture_1.jpeg)

![](_page_25_Picture_2.jpeg)

Ĭ

**#**& Administrator

U

v

 $\mathbf{v}$ 

×

×

×

×

 $\rightarrow$ 

 $\overline{\mathbf{v}}$ 

Home

Monitoring

#### Overview

#### Cluster

#### Getting started resources <sup>(2)</sup>

Ķ

Set up your cluster

Finish setting up your cluster with recommended configurations.

Configure alert receivers >

View all steps in documentation [8]

#### & Build with guided documentation

Follow guided documentation to build applications and familiarize yourself with key features.

Monitor your sample application >

Get started with Quarkus using a Helm  $Chart \rightarrow$ 

View all quick starts

Explore new admin features

Explore new features and resources within the admin perspective.

API Explorer → OperatorHub →

See what's new in OpenShift 4.8 2'

![](_page_26_Picture_21.jpeg)

![](_page_27_Picture_0.jpeg)

ĸ

v.

Macros

 $\overline{\mathcal{U}}$ 

Scp

![](_page_28_Picture_10.jpeg)

![](_page_28_Picture_1.jpeg)

 $\begin{picture}(20,20) \put(0,0){\line(1,0){15}} \put(15,0){\line(1,0){15}} \put(15,0){\line(1,0){15}} \put(15,0){\line(1,0){15}} \put(15,0){\line(1,0){15}} \put(15,0){\line(1,0){15}} \put(15,0){\line(1,0){15}} \put(15,0){\line(1,0){15}} \put(15,0){\line(1,0){15}} \put(15,0){\line(1,0){15}} \put(15,0){\line(1,0){15}} \put(15,0){\line(1$ 

### **More resources to take a look at …**

Articles, documentation and more …

- TRUSTED DECISIONS ON RED HAT OPENSHIFT, THE MOST WIDELY DEPLOYED MULTICLOUD PLATFORM [https://www.sas.com/en\\_us/solutions/cloud/red-hat-openshift.html](https://www.sas.com/en_us/solutions/cloud/red-hat-openshift.html)
- Red Hat and SAS collaborate to bring advanced analytic capabilities to the hybrid cloud [https://www.redhat.com/en/blog/red-hat-and-sas-collaborate-bring-advanced-analytic](https://www.redhat.com/en/blog/red-hat-and-sas-collaborate-bring-advanced-analytic-capabilities-hybrid-cloud)capabilities-hybrid-cloud
- SAS Viya Operations Guide 2022.1.2 [https://go.documentation.sas.com/doc/en/itopscdc/v\\_029/itopswlcm/home.htm](https://go.documentation.sas.com/doc/en/itopscdc/v_029/itopswlcm/home.htm)
- Blog "Deploying SAS Viya using Red Hat OpenShift GitOps" [https://communities.sas.com/t5/SAS-Communities-Library/Deploying-SAS-Viya-using-Red-Hat-](https://communities.sas.com/t5/SAS-Communities-Library/Deploying-SAS-Viya-using-Red-Hat-OpenShift-GitOps/ta-p/780616)OpenShift-GitOps/ta-p/780616
- Blog "SAS Viya 4 on OpenShift old dogs and new tricks" [https://blogs.sas.com/content/hiddeninsights/2021/10/25/sas-viya-4-on-openshift-old-dogs-and](https://blogs.sas.com/content/hiddeninsights/2021/10/25/sas-viya-4-on-openshift-old-dogs-and-new-tricks/)new-tricks/

# Thank you for your time!

#### sas.com

![](_page_30_Picture_2.jpeg)

Copyright © SAS Institute Inc. All rights reserved.

![](_page_31_Picture_0.jpeg)

Please submit your questions using the Q&A icon located in the menu at the bottom of your screen

![](_page_31_Picture_2.jpeg)

![](_page_31_Picture_3.jpeg)

Copyright © SAS Institute Inc. All rights reserved.

### **Explore Helpful Resources**

#### [Ask the Expert](https://www.sas.com/gms/redirect.jsp?detail=GMS133775_184325)

View other user webinars that provide insights into using SAS products to make your job easier.

#### [FREE Training](https://www.sas.com/gms/redirect.jsp?detail=GMS133775_184326) Learn from home – free for 30 days. Get software labs to practice and online support if needed.

#### [SAS Support Communities](https://www.sas.com/gms/redirect.jsp?detail=GMS133775_184327)

Ask questions, get answers and share insights with SAS users.

#### [SAS Analytics Explorers](https://www.sas.com/gms/redirect.jsp?detail=GMS133775_184328)

An exclusive platform to collaborate, learn and share your expertise. Gain access to a diverse network to advance your career. Special rewards and recognition exclusively for SAS users.

#### [SAS Users YouTube Channel](https://www.sas.com/gms/redirect.jsp?detail=GMS133775_184329) A plethora of videos on hundreds of topics, just for SAS users.

#### **[Newsletters](https://www.sas.com/gms/redirect.jsp?detail=GMS133775_184330)**

Get the latest SAS news plus tips, tricks and more.

#### [Users Groups](https://www.sas.com/gms/redirect.jsp?detail=GMS133775_184331)

Meet local SAS users, network and exchange ideas – virtually.

#### [SAS Profile](https://www.sas.com/gms/redirect.jsp?detail=GMS133775_184332)

If you haven't already done so, create your SAS Profile to access free training, SAS Support Communities, technical support, software downloads, newsletters and more.

![](_page_32_Picture_15.jpeg)

![](_page_33_Picture_0.jpeg)

Thank you for joining us for this SAS webinar

![](_page_33_Picture_2.jpeg)